## Οδηγός δημιουργίας κωδικών πρόσβασης γονέων και κηδεμόνων στο σύστημα ηλεκτρονικής διοίκησης του Λανιτείου Γυμνασίου.

## Βήμα 1:

Επισκεφτείτε τη σελίδα:

http://www.gym-laniteio-lem.eschoolsupport.com

## Βήμα 2:

Πατήστε Εγγραφή (Δείτε την εικόνα που ακολουθεί.)

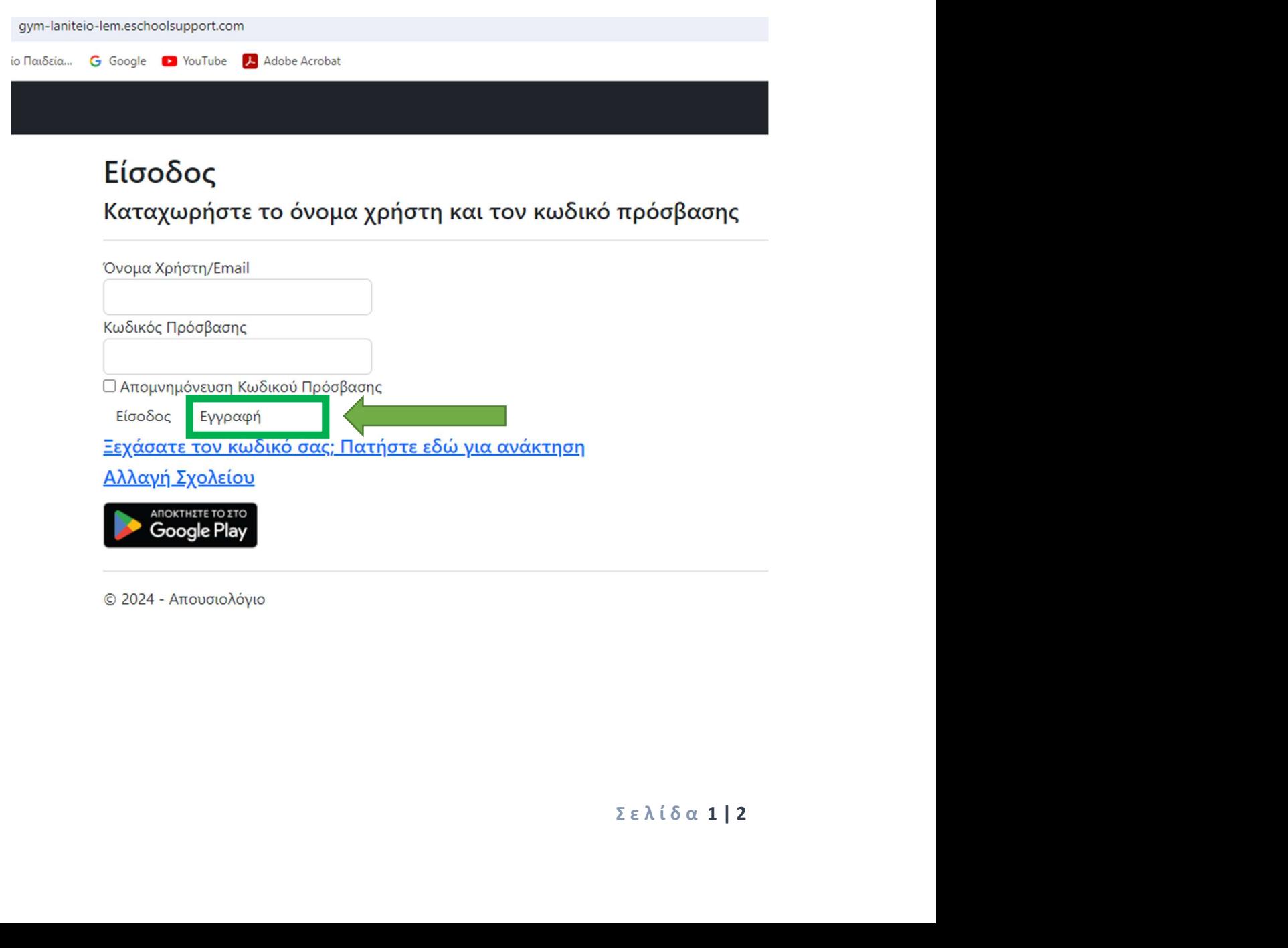

© 2024 - Απουσιολόγιο

## Εγγραφή Μαθητή Γονέα Κηδεμόνα Εγγραφή  $\overline{\Gamma}$

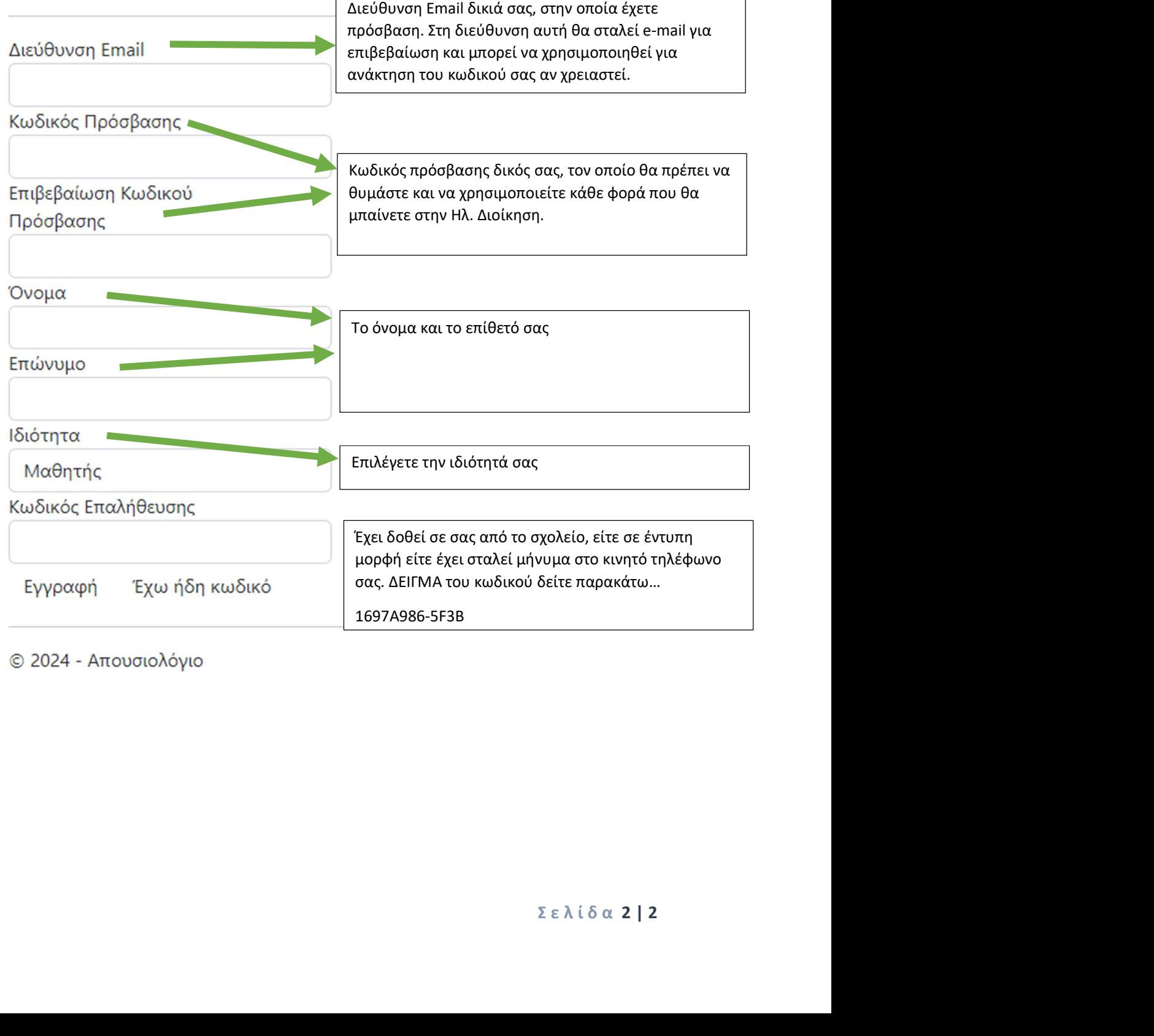

© 2024 - Απουσιολόγιο

٦